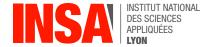

# Chapter 6: File Input/Output

### 1 Working with File Descriptors

A Unix process can freely use its (virtual) CPU and (virtual) memory, but all the other hardware resources are only accessible from the kernel. In particular, reading or writing to/from persistent storage (i.e. HDD or flash) is done through a set of dedicated system calls. Actually, all input and output is done by reading or writing files, because all peripheral devices, even keyboard and screen, are treated like files in the file system.

**Opening a file** Before you can read or write a file, you must inform the kernel of your intention and ask for permission. This operation is called *opening the file*, and happens through a syscall named open() which takes two arguments: the desired **path** and some flags describing the desired access mode. When successful, open() returns a small, non-negative integer called a **file descriptor** (FD). This allows a process to have several open files simultaneously: every input/output syscall takes a file descriptor argument. Every process starts with three file descriptors already open: 0 is standard input, 1 is standard output, and 2 is standard error.

Read K&R §8.1 for more information about file descriptors and K&R §8.3 for more about open. Type  $\boxed{\text{man 2 open}}$  to read the technical details, and click on the following links:

- https://en.wikipedia.org/wiki/File\_descriptor
- https://www.gnu.org/software/libc/manual/html\_node/Opening-and-Closing-Files.html

**Reading and Writing** Actual Input/Output between the process and the outside world happens through syscalls named read() and write(), which take just three arguments: a file descriptor, a pointer to a byte array, and a length (maximum number of bytes to be transferred). Read K&R §8.2 for more information about the read/write syscalls, then type man 2 read, man 2 write and click on the following link:

• https://www.gnu.org/software/libc/manual/html\_node/I\_002f0-Primitives.html

**Exercise** The Unix command cat reads one or more text files and prints them<sup>1</sup> on standard output. Using syscalls open(), close(), read(), and write(), implement a program cat-readwrite.c which does the same, one character at a time.

## 2 Using buffered streams from <stdio.h>

The C language offers direct access to input/output system calls, but it also provides higher-level input/output facilities called **streams** (cf K&R Chap. 7). This improves portability of C source code to non-UNIX platforms (e.g. windows) with completely different system calls. But even on Unix systems, streams offer more flexibility than using low-level I/O and typically better performance thanks to buffering.

**Syntax** A standard stream is a variable with type FILE\* i.e. a pointer to some opaque type named FILE. Just like with the underlying file descriptors, the program has no access to the internal state of the stream, just an opaque handle. The stdio.h library provides three built-in FILE\* named stdin, stdout, and stderr. The printf() function prints to stdout.

• https://www.gnu.org/software/libc/manual/html\_node/I\_002f0-on-Streams.html

<sup>&</sup>lt;sup>1</sup>The name is derived from its function to concatenate files.

**Exercise** Write a program cat-stio.c with the same structure as the previous one, but using the stdio API. Use fopen()/fclose() to open and close files (cf first link below) When successful, fopen() returns a valid FILE\* otherwise it returns NULL (an invalid pointer). Use fgetc() and fputc() to read and write one byte at a time (cf links below).

- https://www.gnu.org/software/libc/manual/html\_node/Opening-Streams.html
- https://www.gnu.org/software/libc/manual/html\_node/Character-Input.html
- https://www.gnu.org/software/libc/manual/html\_node/Simple-Output.html

Remark: Notice that fgetc() returns an int and not a char. This is because it will return the special value EOF when the stream is finished.

### 3 Performance assessment

We're now going to compare the speed of our two programs.

**Exercise** Prepare a big text file with command ls -R / | head -c 1000000 > big.txt

Remark: in the command-line above we use **file redirection** syntax (cf K&R §7.1):

- with cmd1 | cmd2 the shell "pipes" the standard output of cmd1 into the standard input of cmd2.
- with cmd < file.txt the shell opens file.txt and uses that fd for cmd's standard input.
- with cmd > file.txt the shell redirects cmd's standard output into file.txt.

Read man head to understand what we did with head -c 1000000.

**Exercise** Use the time command to measure execution times: time ./cat-stdio big.txt and time ./cat-readwrite big.txt. Even on modern systems, the cost of doing so many system calls is so high that the readwrite version can be visibly slower. In contrast, the stdio version uses line-buffered output: fputc() accumulates the characters in an internal buffer, and only does one write() when it reaches a '\n' byte. Also, stdio detects that bla.txt is a file and not a terminal, so it uses a large buffer to reduce the number of calls to read().

Do the same experiment but with a > to redirect stdout to a file. Compare the execution times.

**Exercise** Execute the same four commands but with strace instead of time. This tool intercepts all system calls performed by a command and displays their arguments in a readable fashion.

- Observe that our call to fopen() results in a open() system call. What file descriptor is returned by the kernel?
- Look at the read() and write() system calls. What is the size of stdio's internal buffer for non-interactive FILE\* streams?

#### 4 More fun with stdio

**Exercise** In file minigrep.c write a program which reads every line of its standard input (with fgets() cf K&R §7.7, man fgets or link below) and prints only lines that match a certain pattern passed as a command-line argument, as illustrated below. You can use for instance strstr() for string searching, and fputs() for line output. Type man strstr and man fputs to read the docs. Links:

- https://www.gnu.org/software/libc/manual/html\_node/Line-Input.html#index-fgets
- https://www.gnu.org/software/libc/manual/html\_node/Simple-Output.html#index-fputs
- https://www.gnu.org/software/libc/manual/html\_node/Search-Functions.html#index-strstr

```
cat *.c | ./minigrep include
#include <fcntl.h>
#include <unistd.h>
#include <stdio.h>
#include <stdlib.h>
#include <string.h>
#include <stdio.h>
```

**Exercise** Augment your minigrep with a new feature: when there are multiple arguments, don't read stdin but treat all subsequent arguments as file names to be searched e.g. [minigrep inclu \*.c].